# Calibration & Screening What's new 23.07

29 May 2023

Robert Bruce Product Manager Flexo Software

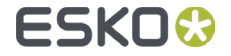

# Calibration & Screening 23.07 – Overview

- Print Control Wizard
	- Crystal V C screen made less stochastic
	- UX improvements  $\bullet$ 
		- **E** 'Select Highlights' page more logical
		- Printing Unit properties: extra field 'Other properties to add info
- HD Flexo Screens
	- functionality to create HD Flexo Screens is moved to Color Pilot (for SaaS)
- Curve Pilot
	- dummy measurement available as setting in the Preferences

- A small change/fix is done for the Crystal V C screen; it's made less stochastic  $\bullet$ for Flexibles and Labels:
	- Our existing Crystal V C, available since 22.07 could cause some graininess in some specific color overprints
	- Crystal V C screens generated with 23.07 will be less stochastic
- There is no change for the dotgain compensation curve and overprint  $\bullet$ behavior (greylevels are the same)

*Note: there is no change for Crystal V NP screens (NP = Non Pixel+)* $\bullet$ 

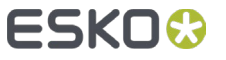

The Crystal V C screen is made less stochastic for Flexibles and Labels  $\blacksquare$ 

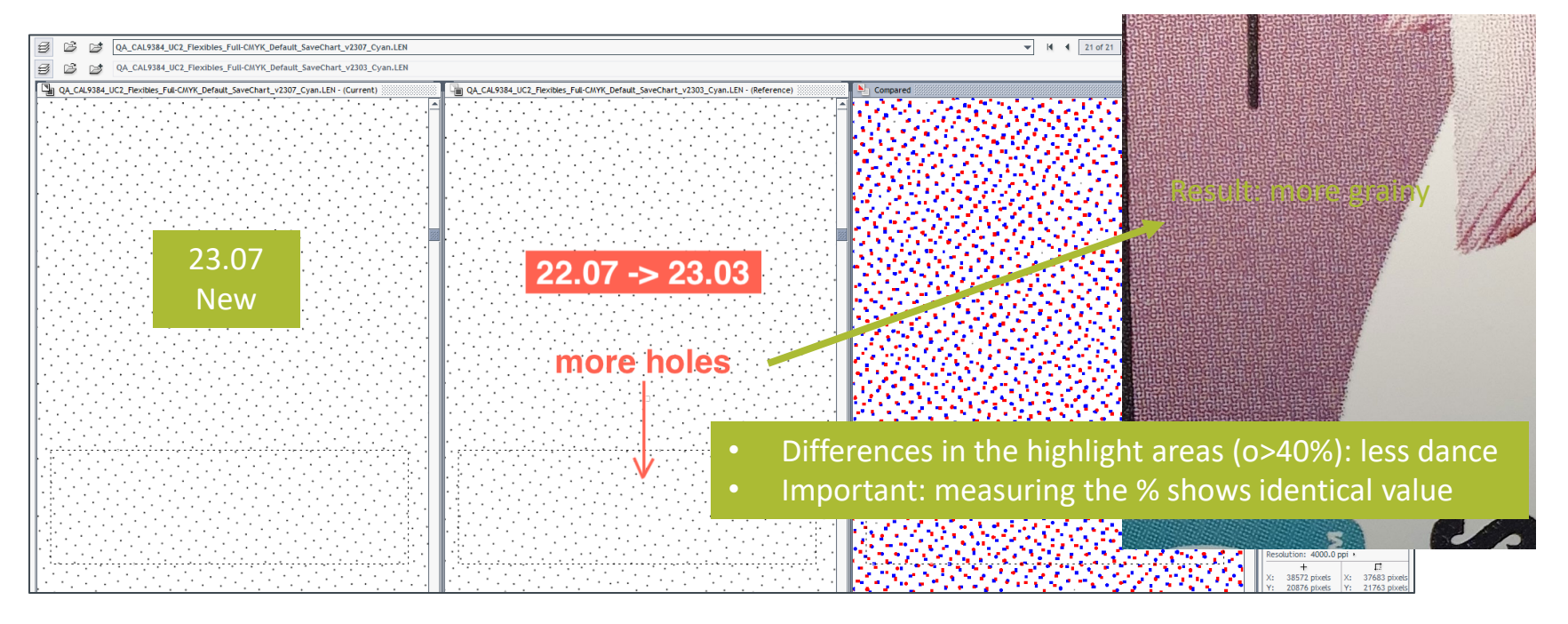

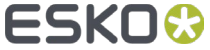

- The 'Select Highlights' page in the Wizard is more logical
- Printed colors  $\blacksquare$ from the chart are visualized via tabs
- Resulted screen is  $\bullet$ shown in the table below

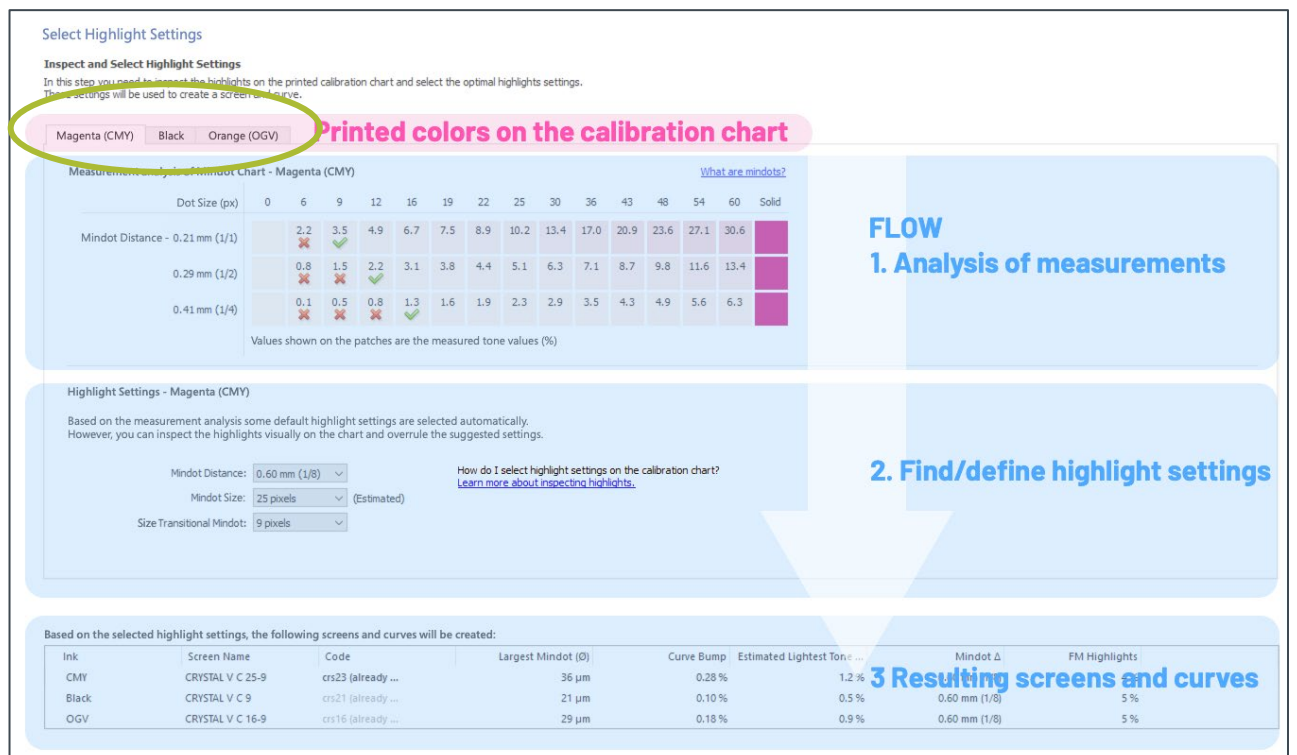

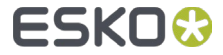

- Printing Unit properties
- New field 'Other Properties'  $\blacksquare$ to enter additional info related to a Printing Unit
	- e.g. you can add info on Plate or Printing Sleeve

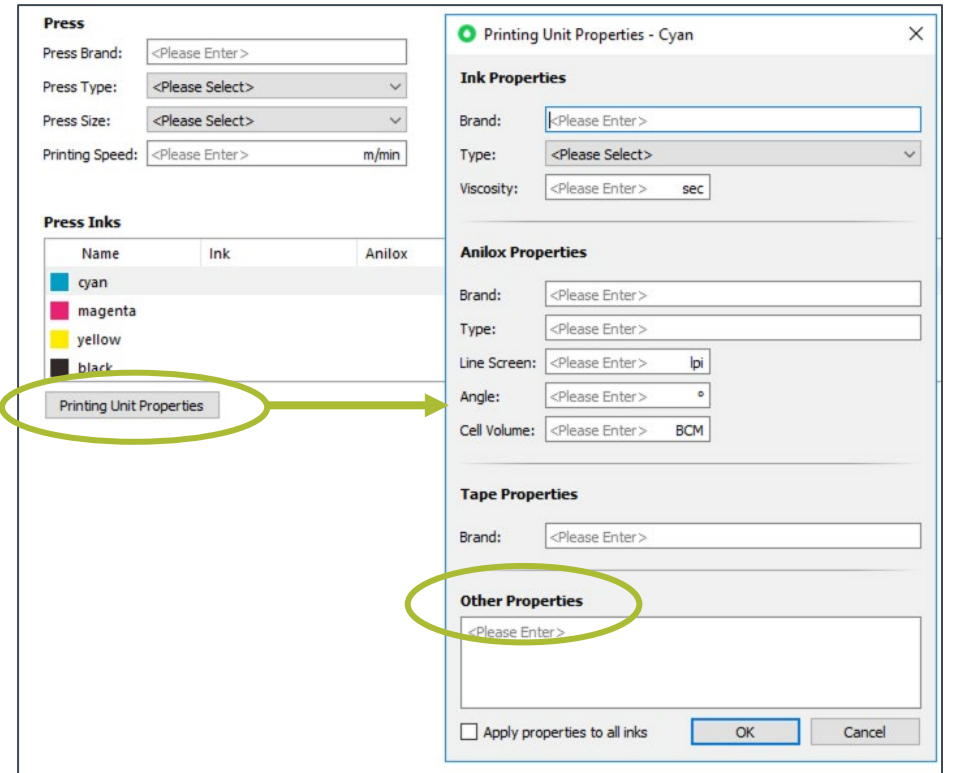

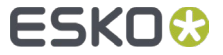

#### HD Flexo Screens integrated in Color Pilot

- **HD Flexo Screens can now be installed from Color Pilot, as such you don't** need the standalone application 'HD Flexo Screens' anymore
	- Use case is for SaaS environments, as the standalone application does not work with licenses on the SaaS server
- Same HD Flexo Screens database and functionality to create:
	- HD Flexo Screens
	- HD Flexo Screen chart
- If you are working in an 'on promise' environment, you can still use the standalone 'HD Flexo Screens' application (still available as desktop icon)

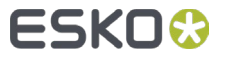

#### HD Flexo Screens integrated in Color Pilot

Within Color Pilot you have the button 'New HD Flexo Screen'  $\bullet$ 

Selecting an installed  $\bullet$ HD Flexo Screen gives you the details on the right

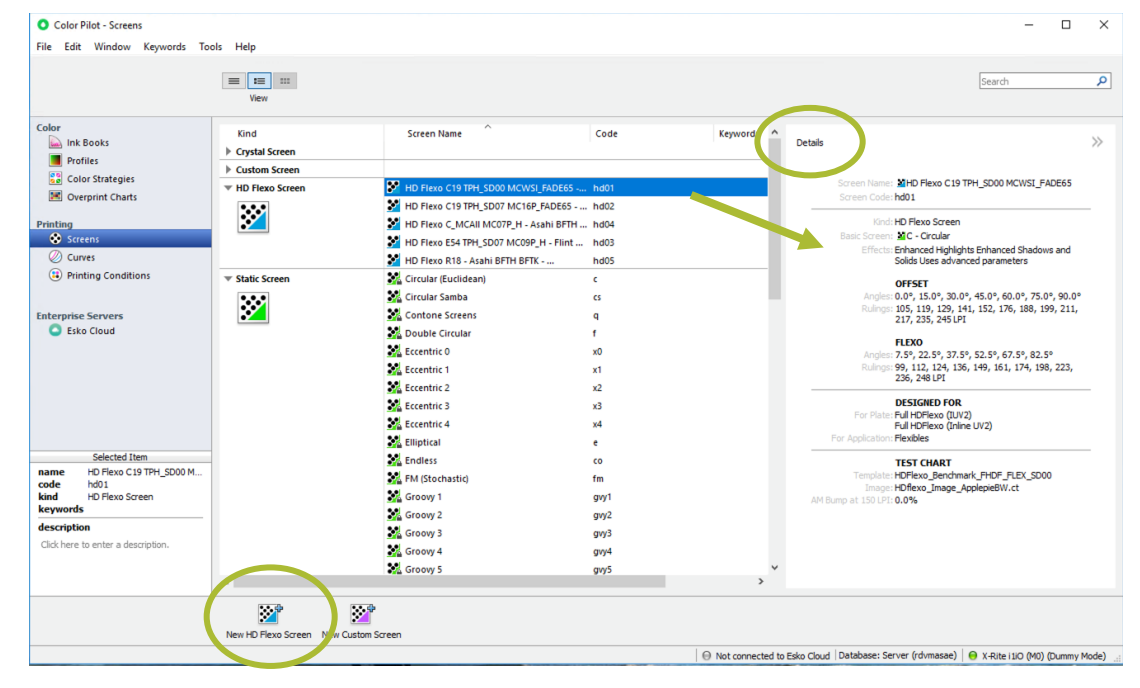

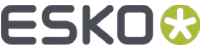

# HD Flexo Screens integrated in Color Pilot

- Click the button 'New HD Flexo Screen', you get this window
- On top you select:  $\bullet$ 
	- Plate
	- **•** Application
- Via the link you can open an extra window to create a screen selection chart

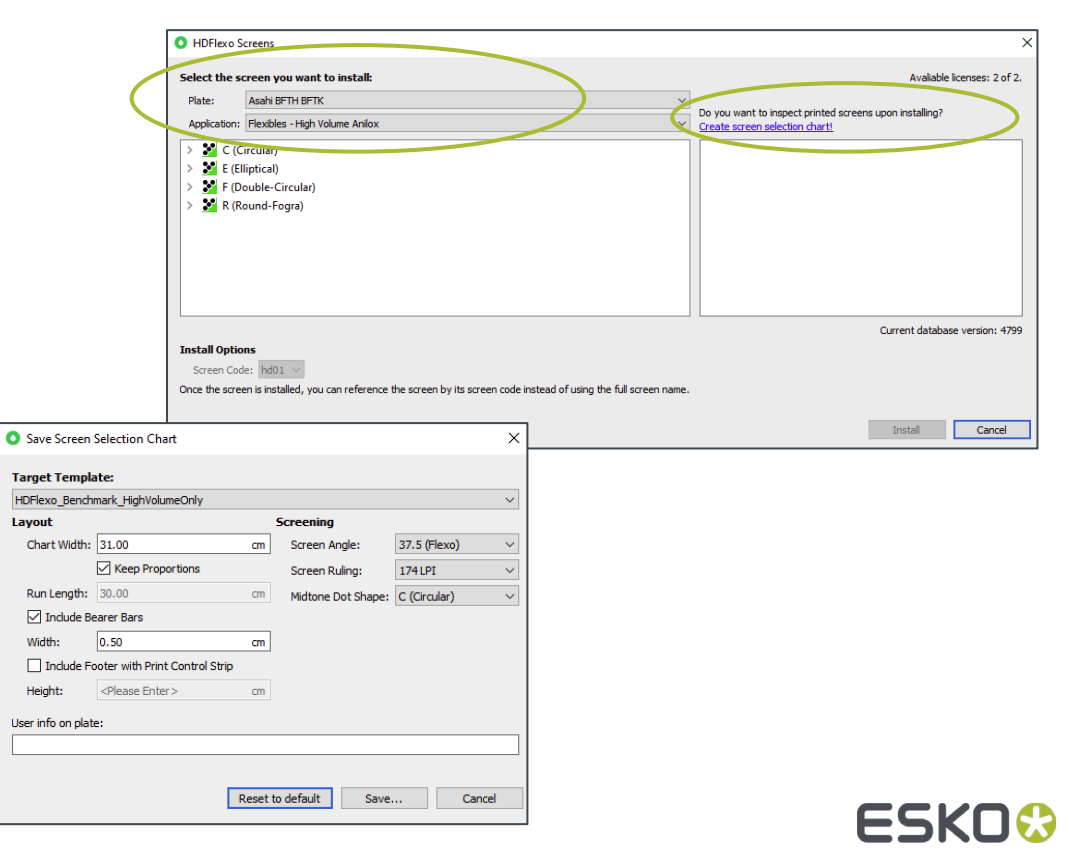

#### Color Pilot 23.07 – What's new

- Reference curves from the dgc database are now visible in the curves  $\blacksquare$ explorer in Color Pilot
	- $\bullet$  Indicated as a different curve type with their own group
	- can be deleted if not used
	- CoP can show the links between reference and other dgc curves
	- possible to turn a dgc curve into a reference curve via right mouse click

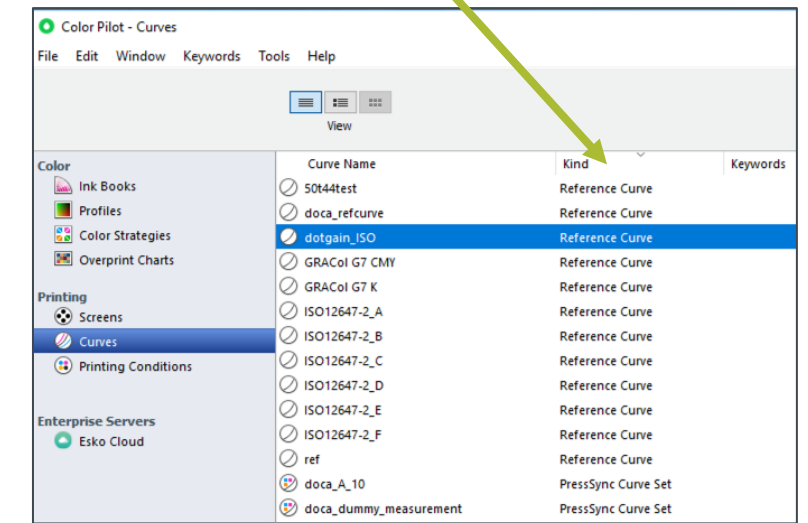

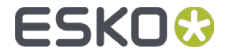

#### Curve Pilot 23.07 – What's new

Using a dummy measurement is now easy via a setting in the Preferences  $\blacksquare$ of Curve Pilot

This way you can import your measurements  $\blacksquare$ in case measuring is done on another pc

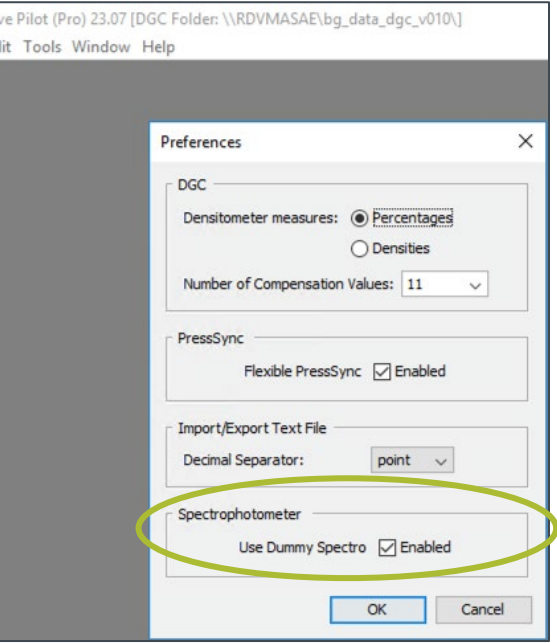

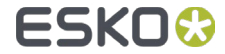

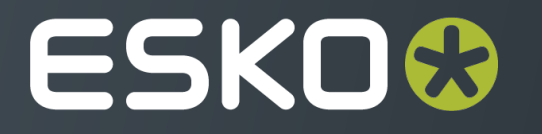